Archeologia e Calcolatori 18, 2007, 313-330

# GESTIONE INFORMATIZZATA DEI DATI ARCHEOLOGICI E DEI SISTEMI GIS. APPLICAZIONE AL SITO DI HIERAPOLIS DI FRIGIA

## 1. INTRODUZIONE

Nell'ambito del Progetto di Ricerca MIUR-FIRB "Il Mediterraneo antico e medievale come luogo d'incontro tra Oriente e Occidente, Nord e Sud", l'Unità IBAM di Lecce è stata impegnata nell'attività di ricerca dal titolo: "Gestione informatizzata dei dati archeologici e dei sistemi GIS. Applicazione al sito di Hierapolis di Frigia".

Tale attività si inserisce in una linea di ricerca perseguita già da tempo dal Laboratorio di Informatica per l'Archeologia, attivato nel 1991 presso il Dipartimento di Beni Culturali dell'Università del Salento grazie al Progetto Strategico CNR 251100 "Metodologie di catalogazione dei dati archeologici" (http://lia.unile.it/). La storia e le linee guida del sistema di gestione dei dati archeologici, messo a punto come supporto alla ricerca nel sito di Hierapolis, sono strettamente intrecciate ai vari livelli di avanzamento tecnologico del sistema di gestione dei dati di scavo messo a punto dal LIA (cfr. riferimenti in SEMERARO 1997).

L'avvio del programma di archiviazione informatizzata dei dati di scavo provenienti dalla città (rilievi grafici e dati descrittivi) risale infatti ai primi anni Novanta, in coincidenza con l'implementazione della prima versione del sistema (D'ANDRIA, SEMERARO 1993), basata sull'integrazione di due software: uno di cartografia numerica per la gestione dei dati grafici (GEODIS) e un database relazionale per la gestione dei dati descrittivi. In questa prima versione era già stato raggiunto l'obiettivo di consultare simultaneamente i dati grafici e quelli alfanumerici nonostante la scarsa flessibilità del software allora disponibile per la gestione dei dati grafici. L'archiviazione dei dati provenienti dall'immensa area dell'Agora nord è stata fatta in quegli anni, attraverso la vettorializzazione dei rilievi di scavo con la tavoletta digitalizzatrice e l'inserimento nel sistema di gestione dei dati alfanumerici di centinaia di schede US.

Raggiungere i massimi livelli di integrazione nella gestione dei vari ed eterogenei tipi di dati derivanti dalla ricerca sul terreno è stato l'obiettivo costantemente perseguito, con livelli sempre maggiori di perfezionamento dei risultati, mano a mano che lo sviluppo tecnologico metteva a disposizione strumenti sempre più raffinati.

Nel 1995 è iniziata la migrazione dei dati verso l'ambiente GIS. All'epoca, i costi dei sistemi GIS completi come ARC-Info erano ancora proibitivi; per questo motivo sono state utilizzate delle versioni demo, poi sostituite dalla prima versione del GIS Esri su PC, vale a dire ArcView.

È necessario sottolineare che vari passaggi effettuati per approdare al GIS, partendo da un sistema di cartografia numerica, sono serviti ad ottimizzare la gestione dei dati grafici e sono dovuti essenzialmente al fatto che l'evoluzione della tecnologia in questo settore ha subito un'accelerazione fortissima negli ultimi anni. L'impianto concettuale del sistema ha al contrario subito poche variazioni, così come la struttura del database alfanumerico definita nella fase iniziale di implementazione. Lo schema concettuale, infatti, riflette più da vicino gli approcci metodologici, che cambiano anch'essi certamente, ma non con la rapidità con cui si modificano gli apparati tecnologici.

L'introduzione del GIS ha permesso di affrontare in modo specifico la soluzione di alcuni problemi posti dal particolare tipo di lavoro fatto a Hierapolis. Ci riferiamo all'analisi stratigrafica dei grandi monumenti architettonici. I crolli di questi edifici, come le *stoai* che definiscono l'Agora nord e il Ninfeo dei Tritoni, necessitano di un metodo di analisi descrittiva specifico che permetta di registrare tutti i dati dei blocchi in caduta: su tale analisi si basano poi le ipotesi di interpretazione e di restituzione grafica, elaborate in fase di studio e funzionali ai restauri e ai progetti di anastilosi degli edifici. Un'applicazione specifica è stata realizzata per il Ninfeo dei Tritoni. Sfruttando la possibilità propria dei GIS di attingere dati da più database, il sistema ODOS è stato collegato con un database specifico dei dati analitici dei blocchi di marmo (elementi architettonici e rilievi figurati), elaborato durante la fase di studio da L. Campagna: è stato così possibile produrre numerose piante tematiche dettagliate, basate sull'incrocio fra i dati di scavo e quelli derivanti dall'analisi tipologica dei blocchi architettonici, utilizzate come base per le ipotesi di ricostruzione 3D come quella realizzata da Francesco Gabellone dell'IBAM (SEMERARO, PECERE 2006).

L'attuale livello di elaborazione del GIS di Hierapolis è illustrato in modo dettagliato nei successivi paragrafi a cura di Barbara Pecere. Nell'ambito del progetto FIRB è stato possibile implementare anche per Hierapolis la versione on-line*,* grazie ad una applicazione web, WODOS, che costituisce anche il passo attualmente più avanzato del sistema di gestione dei dati archeologici (http://gis.lia.unile.it/wodos/).

L'applicazione è stata sviluppata nell'ambito del progetto LandLab, attivato presso l'Università del Salento e conclusosi l'anno scorso. WODOS è una delle due applicazioni che rendono fruibili attraverso la rete Internet i sistemi GIS implementati nel Laboratorio (D'ANDRIA, SEMERARO 2006; SE-MERARO, PECERE 2007; SEMERARO, in questo volume). È sufficiente un comune browser per collegarsi e consultare i dati in archivio attraverso una interfaccia che permette di visualizzare contestualmente sia le informazioni alfanumeriche che i dati grafici, fruendo di percorsi di ricerca che rendono estremamente agevole il reperimento delle informazioni.

La versione on-line del progetto di Hierapolis permette ora ai vari gruppi

operanti nella Missione e dislocati nelle varie sedi universitarie di accedere alla consultazione e anche all'aggiornamento dei dati. Quest'ultima funzione è attualmente possibile on-line solo per i dati alfanumerici, mentre per i dati grafici deve essere gestita dall'amministratore del sistema.

G.S.

2. STRUTTURA DEL SISTEMA INFORMATIVO DI PROGETTO (GIS) E ORGANIZZAZIONE DEI CONTENUTI INFORMATIVI

Sulla base delle linee guida programmatiche, lo sviluppo del Sistema Informativo Geografico messo a punto per Hierapolis ha previsto una scansione del lavoro così articolata:

1) Definizione della struttura del Sistema Informativo di Progetto (GIS) e organizzazione dei contenuti informativi.

2) Acquisizione ed immissione dei dati nel sistema GIS.

3) Elaborazione dei dati ed implementazione del progetto WebGIS "Hierapolis di Frigia"1 .

## 2.1 *Struttura del Sistema Informativo di Progetto (GIS)*

La struttura del Sistema Informativo alla base del progetto GIS "Hierapolis di Frigia" ruota attorno al sistema ODOS, che integra in un unico ambiente la gestione dei dati alfanumerici e di quelli grafici e cartografici (per una descrizione dettagliata del sistema cfr. SEMERARO, PECERE 2007, 122-123, fig. 1).

La gestione dei dati grafici e cartografici, dalla planimetria urbana ai rilievi di scavo, realizzati sul campo mediante strumenti topografici di precisione (cfr. *infra* § 3.1), avviene con il software ArcGIS 9.1 (ESRI) personalizzato attraverso la costruzione di un idoneo modello di organizzazione delle informazioni (geodatabase) utile a raggruppare tutti gli oggetti grafici (punti, polilinee e poligoni) in un database centrale (SEMERARO, PECERE 2007, 130-134).

Una connessione ODBC (*Open DataBase Connectivity*)2 permette di estrarre dagli archivi alfanumerici (RDBMS Oracle, Access, etc.) dati in formato .dbf relativi alle singole unità stratigrafiche o agli elementi architettonici registrati. Le tabelle estratte dagli archivi alfanumerici, connesse attraverso

<sup>1</sup> Alla realizzazione del progetto GIS "Hierapolis di Frigia", coordinato da G. Semeraro, hanno collaborato: C. Mangia, A. Capodieci (personalizzazioni informatiche dell'applicazione; gestione del RDBMS); F. Baratti (gestione dei dati grafici, software GEODIS); B. Pecere (progettazione e gestione dell'applicazione GIS; organizzazione del modello dati geodatabase; elaborazioni GIS 3D); G. Ferrarese, A. Facecchia (scrittura codice .xml per la pubblicazione on-line dei dati grafici); L. Gentile, A. Greco, F. Marra, A. Monastero (acquisizione dati grafici e alfanumerici); M. Rinaudo (*textures* e *shaders* con Cinema 4D).

<sup>2</sup> Metodo di accesso standard verso una base di dati, indipendente dal tipo di database utilizzato (sviluppato dal SQL group nel 1992).

un'operazione di *join*<sup>3</sup> sulle chiavi primarie (*ID\_Sas*, *N\_Us*, *ID\_RA*, *N\_Blocco*) alle tabelle attributo delle singole feature classes del geodatabase, permettono alle informazioni archiviate nei database alfanumerici di confluire nell'archivio dei dati grafici. La connessione ODBC tiene sempre attivo il collegamento tra il geodatabase e gli archivi alfanumerici. In tal modo, tutte le modifiche apportate nelle banche dati alfanumeriche sono immediatamente rese disponibili nel geodatabase, aggiornando dinamicamente il sistema ad ogni nuova connessione (SEMERARO, PECERE 2006, 506, figg. 4-5; SEMERARO, PECERE 2007, 130-135, figg. 12-13).

## 2.2 *Organizzazione dei contenuti informativi*

I requisiti informativi utilizzati per implementare l'applicazione GIS di Hierapolis sono suddivisi in tre categorie: dati descrittivi (schede SAS, US, TMA, RA; schede analitiche degli elementi architettonici, etc.); dati grafici (rilievi di scavo; planimetria generale della città; cartografia aerofotogrammetrica; immagini satellitari, etc.); immagini (foto di scavo). L'organizzazione dei dati descrittivi di scavo è stata oggetto di numerosi contributi (SEMERARO 1997; D'ANDRIA, SEMERARO 2003, con bibliografia precedente).

L'organizzazione dei dati grafici è invece strettamente collegata al modello logico del Sistema Informativo e pertanto alla scelta del software ArcGIS 9.1, utilizzato per costruire l'applicazione (SEMERARO, PECERE 2007, 129 ss.; PECERE c.s.). L'archivio *vector*, contenente la documentazione grafica in formato numerico e vettoriale, viene gestito attraverso un personal geodatabase georeferenziato nel sistema di coordinate UTM (fuso 35N). Gli archivi *raster* e *grid*, contenenti rispettivamente i file d'immagine acquisiti e georeferenziati (ad es. immagini satellitari, rilievi di scavo) e la base cartografica elaborata a partire dall'interpolazione dei dati vettoriali (ad es. DTM), vengono gestiti esternamente, nell'attesa di uno sviluppo ulteriore del sistema indirizzato verso la costruzione di un database SDE.

## 3. ACQUISIZIONE ED IMMISSIONE DEI DATI NEL SISTEMA GIS

Il lavoro di acquisizione dei dati nel sistema GIS di Hierapolis ha avuto inizio sul finire degli anni Novanta con l'inserimento della documentazione grafica relativa all'area del Ninfeo dei Tritoni, per il quale è stata anche creata una specifica applicazione informatica come supporto allo studio degli estesi accumuli di blocchi rinvenuti in crollo all'interno della vasca (cfr. *supra* § 1). Tale progetto, che è servito come test per la validazione del sistema

<sup>3</sup> La funzione di *join* consente di compiere un'operazione tra due o più tabelle produ- cendone una nuova le cui righe risultano dalla combinazione di una riga dell'una e di una riga dell'altra, secondo le regole stabilite dall'operazione in svolgimento.

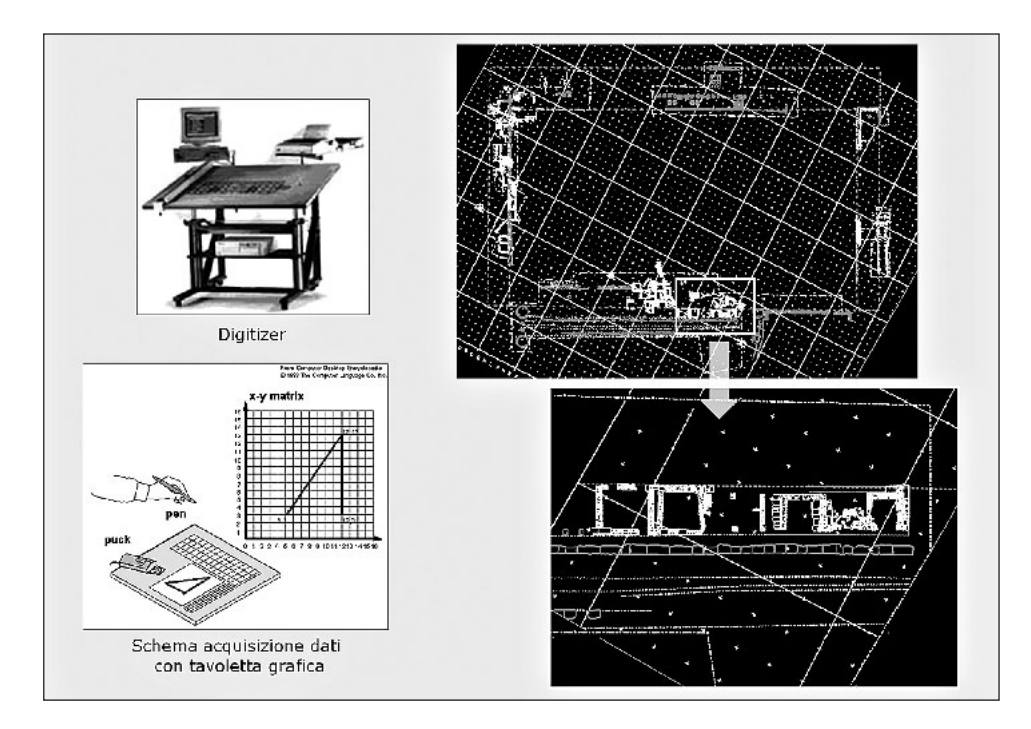

Fig. 1 – Agora nord. Acquisizione dei dati grafici con il software di cartografia numerica GEODIS.

(SEMERARO, PECERE 2006), ha inoltre comportato il recupero di tutti i vecchi rilievi di scavo dell'Agora nord digitalizzati utilizzando il vecchio software di cartografia numerica GEODIS (Fig. 1).

Tali informazioni sono state esportate in formato  $\text{d}x f^4$  (Fig. 2a), georeferenziate (Fig. 2b) e convertite (Fig. 2c) nel formato vettoriale (.shp) richiesto dal software GIS ArcView 3.1, prescelto per lo sviluppo della nuova applicazione (Fig. 2); le tabelle di attributi collegate ai temi grafici sono state personalizzate attraverso l'aggiunta di chiavi primarie che permettessero di connettere l'archivio grafico e quello alfanumerico (*ID\_Sas*, *N\_Us*, *ID\_RA*, *N\_Blocco*), condizione necessaria per poter effettuare interrogazioni ed elaborazioni funzionali all'analisi stratigrafica.

A partire dal 2001 (Fig. 3), il lavoro iniziato con l'inserimento nel GIS dei dati relativi al Ninfeo dei Tritoni e dell'Agora nord (progetto pilota "Ninfeo dei Tritoni-Agora"), è stato ampliato ad accogliere i dati grafici, cartografici ed alfanumerici dell'intera città (progetto complessivo "Hierapolis di Frigia").

<sup>4</sup> File di interscambio tra i due sistemi.

*G. Semeraro, B. Pecere*

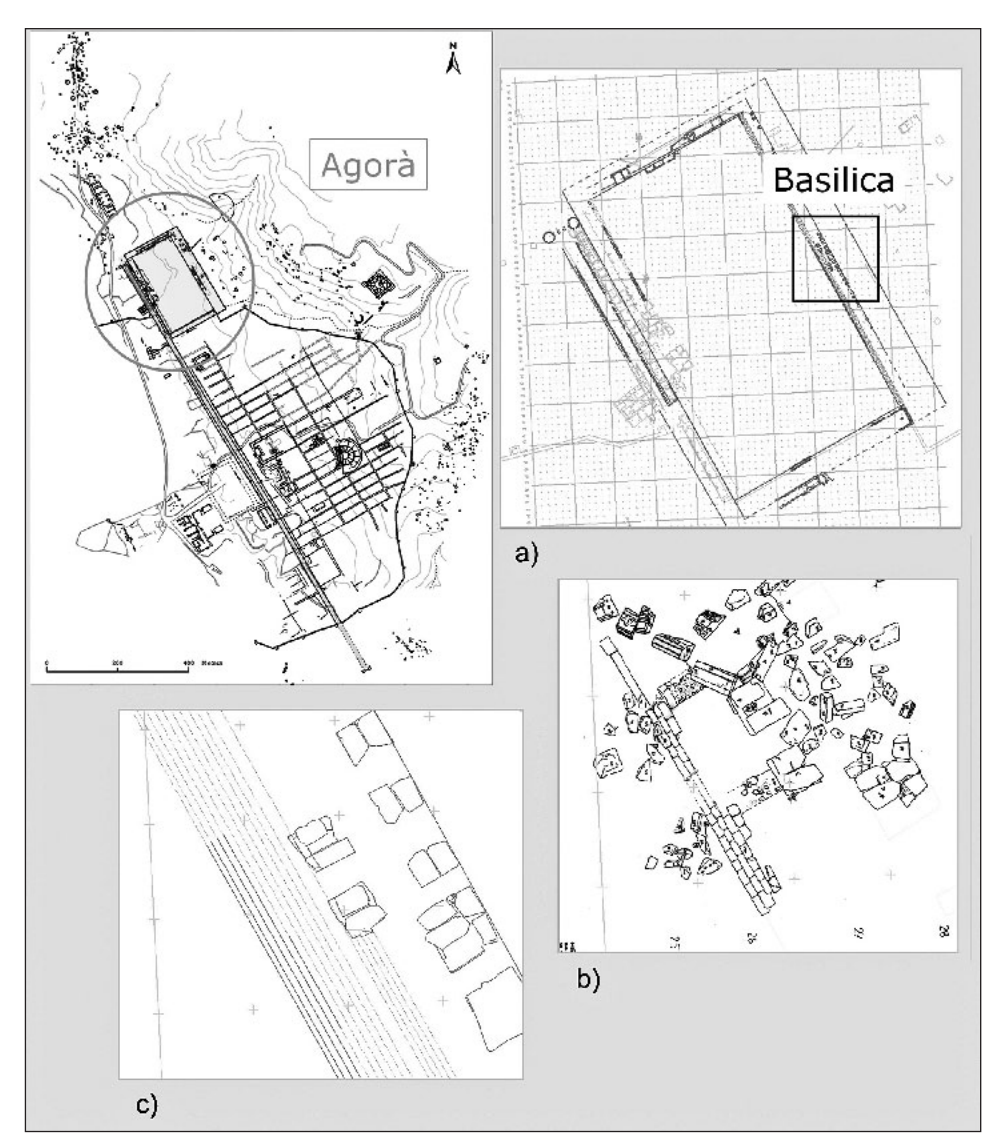

Fig. 2 a-c – Georeferenziazione dei vecchi rilievi acquisiti con tecniche tradizionale nell'area dell'Agora nord .

Lo sviluppo della ricerca a Hierapolis nelle aree del Santuario di Apollo (SEMERARO 2007), del Ponte di San Filippo (SCARDOZZI 2007), dell'Ottagono Piccolo (D'ANDRIA R. 2007), del Grande Edificio (CAGGIA 2007) e la ripresa dei lavori al Teatro (D'ANDRIA 2007; POLITO 2007) hanno infatti spinto nella

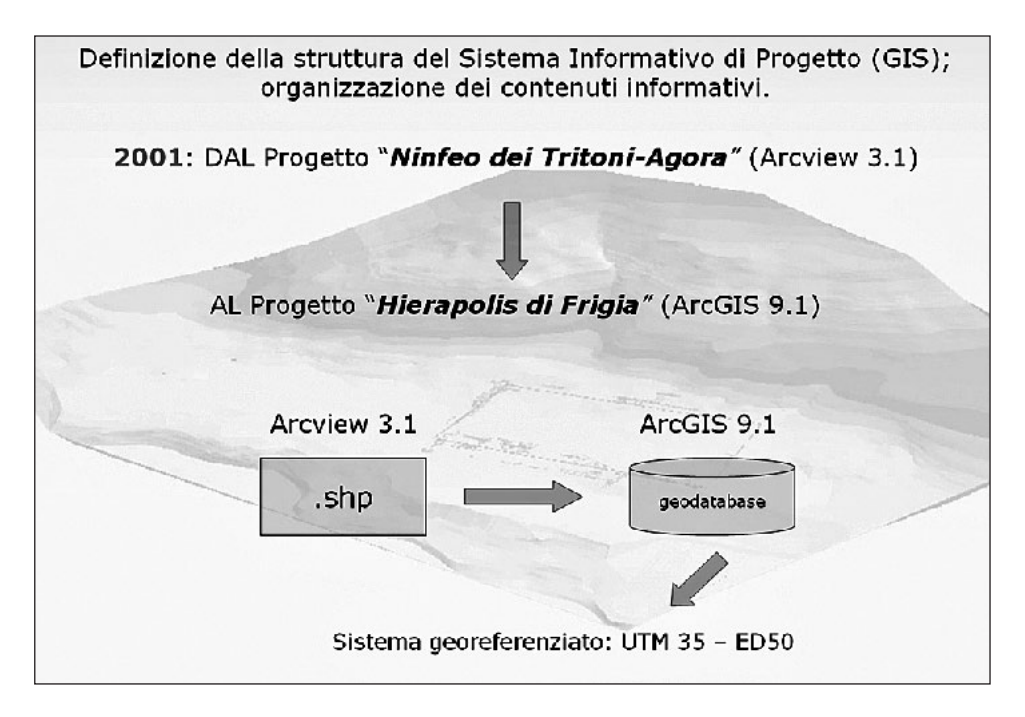

Fig. 3 – Schema di conversione dal progetto pilota "Ninfeo dei Tritoni-Agora" al progetto complessivo "Hierapolis di Frigia".

direzione di un progetto più ampio (Fig. 4), che includesse, oltre all'adozione di nuove tecnologie, anche l'ausilio di nuove strategie di raccolta e registrazione dei dati grafici sul terreno.

La nuova impostazione della ricerca e le scelte metodologiche effettuate (SEMERARO, PECERE 2007) sono state favorite dalla proficua collaborazione con l'équipe del politecnico di Torino, che ha lavorato contestualmente alla realizzazione del rilievo metrico su scala urbana della città (cfr. il recente contributo di SPANÒ 2007).

# 3.1 *Metodologia di raccolta dei dati grafici*

La metodologia messa a punto per acquisire la documentazione grafica sul terreno si è avvalsa di tecniche innovative (stazione totale e GPS) che consentono di procedere al rilievo di dettaglio di tutte le evidenze archeologiche (in scala 1:20 e 1:50)all'interno di un unico sistema georeferenziato (UTM35- ED50, Fig. 3). Il sistema di rete a maglia poligonale creato dall'équipe del Politecnico di Torino per realizzare la planimetria della città ha consentito di costruire, nelle aree coinvolte da interventi di scavo stratigrafico, tante piccole

*G. Semeraro, B. Pecere*

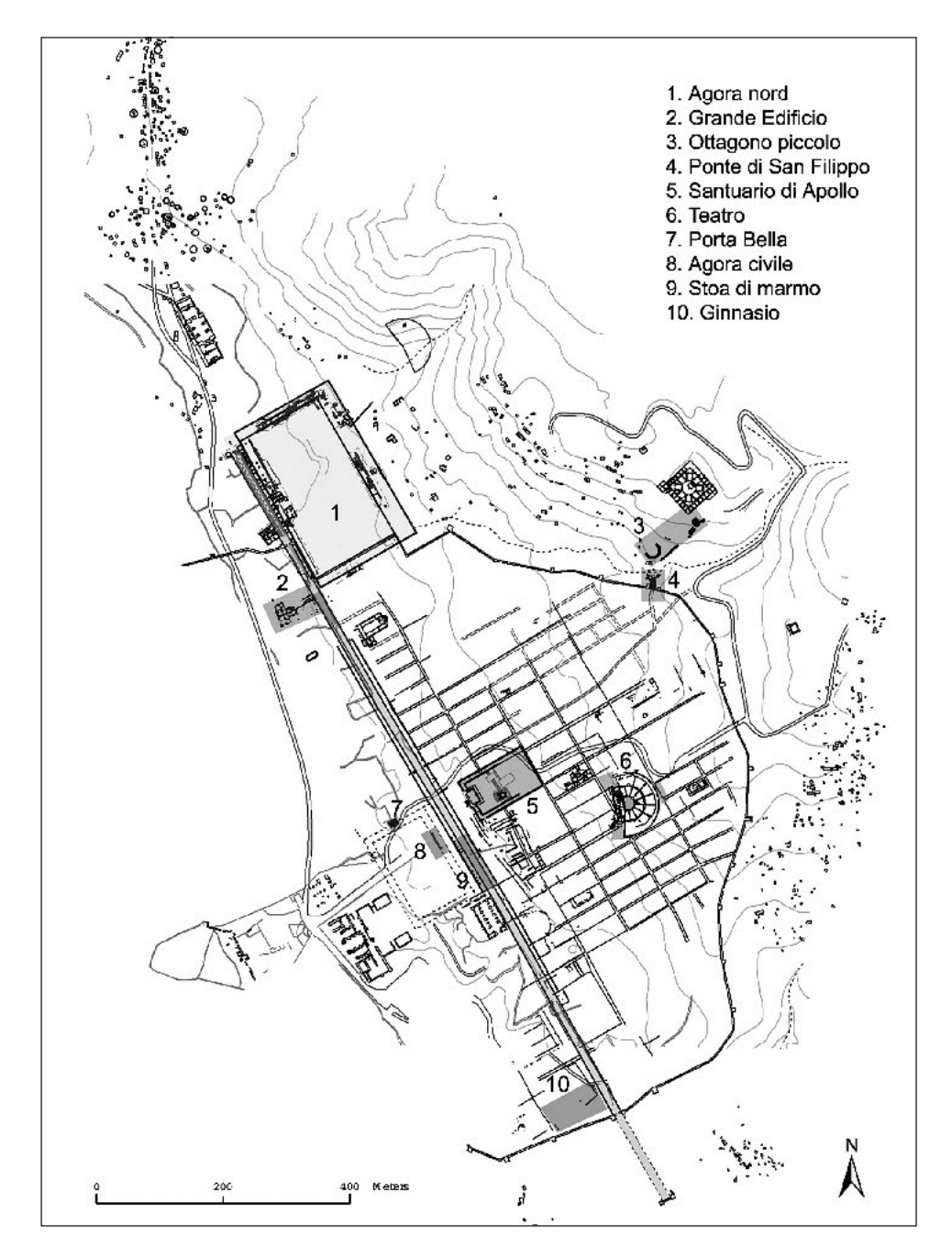

Fig. 4 – Hierapolis di Frigia. Pianta generale della città.

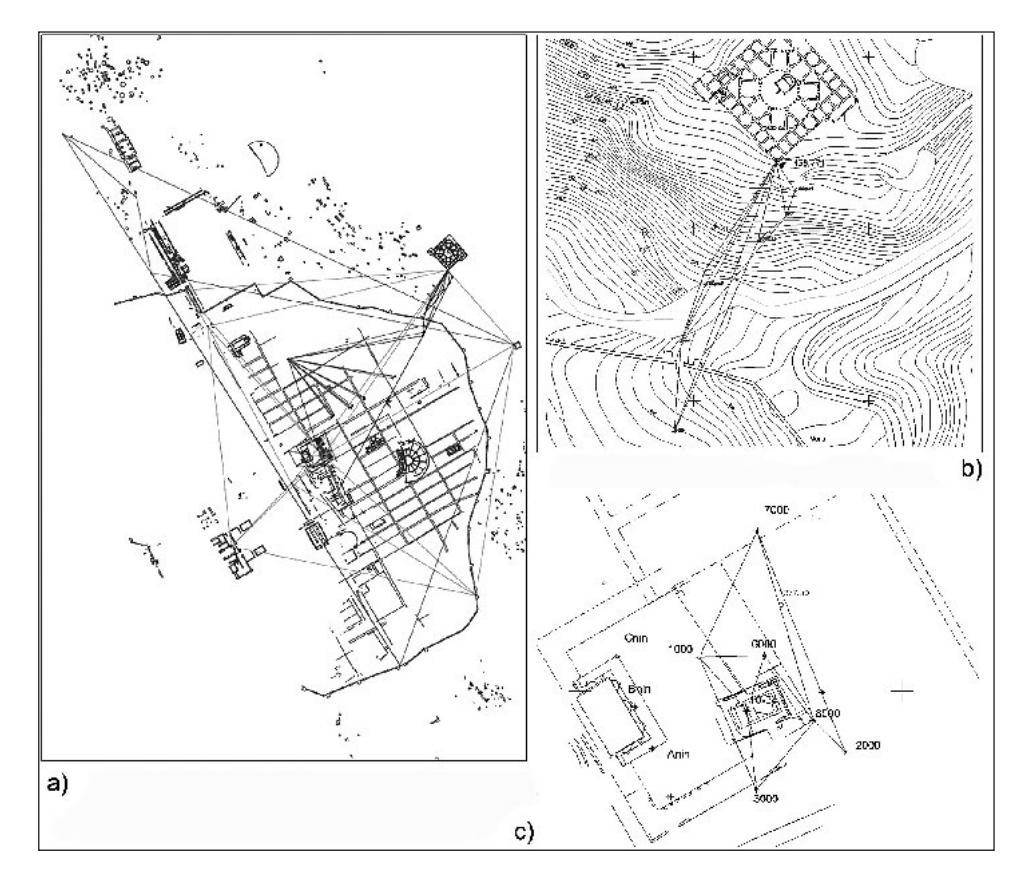

Fig. 5 a-c – Raffittimento rete poligonale della città (Politecnico di Torino) (a) in funzione dei rilievi di dettaglio archeologico (b-c).

reti locali (Fig. 5a) finalizzate a posizionare i vecchi rilievi eseguiti attraverso sistemi di riferimento locali (per es. la quadrettatura dell'Agora nord: Fig. 2) e a impostare i nuovi lavori di documentazione grafica (ad es.: Ponte di San Filippo, Ottagono Piccolo, Santuario di Apollo; Fig. 5b-c).

La tecnica celerimetrica (Fig. 6), utilizzata alla scala del dettaglio archeologico, supporta e velocizza il rilievo manuale (Fig. 7a-c) e consente di posizionare con estrema facilità il rilievo archeologico su quello a scala urbana (Fig. 9-10). Piuttosto che triangolare con l'ausilio di fettucce metriche ogni singola misura necessaria a collocare nello spazio le evidenze archeologiche e poi calcolare le distanze da trasferire sulla carta con compasso e scalimetro, tutte le misure vengono eseguite con la stazione totale (Fig. 7a) che legge attraverso un dispositivo laser la distanza che intercorre tra la posizione in

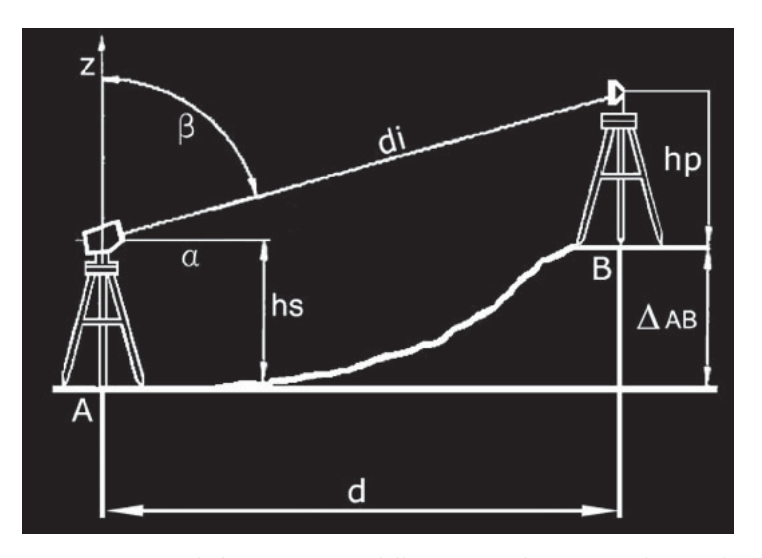

Fig. 6 – Sistema di funzionamento della tecnica celerimetrica: lettura di angoli e distanze per le misurazioni sul terreno.

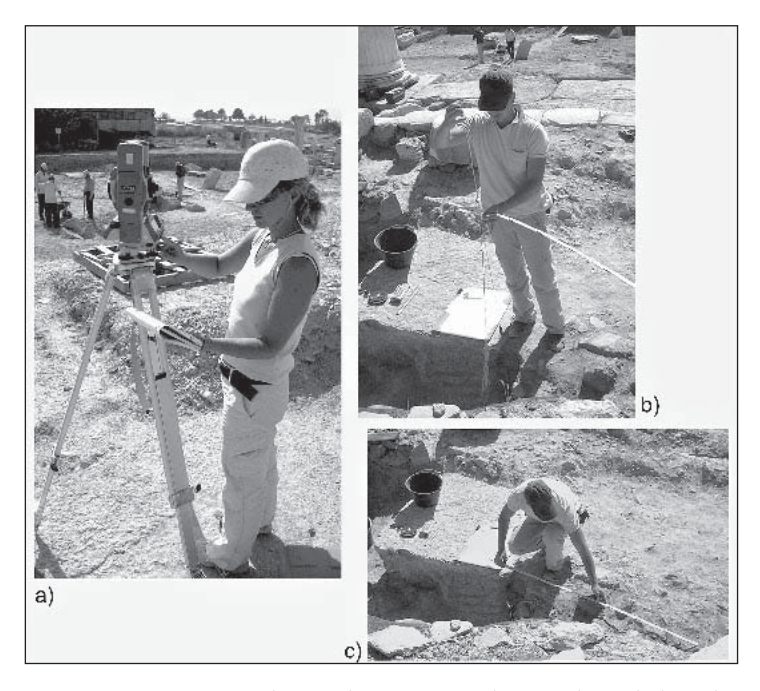

Fig. 7 a-c – Acquisizione dati con la stazione totale (a) e rilievo di dettaglio archeologico (b-c).

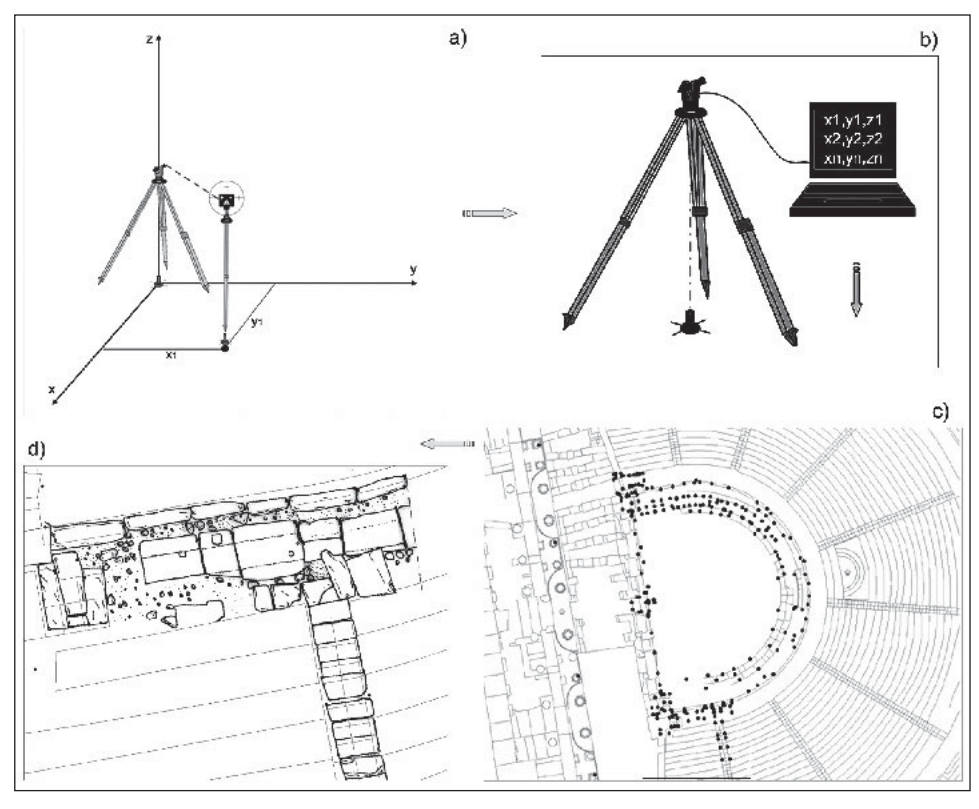

Fig. 8 a-d – Post-processing dei dati grafici. Letture sul terreno (a); calcolo delle misurazioni (b); layout di stampa finalizzato all'esecuzione del rilievo archeologico (c-d).

cui si trova lo strumento (Fig.  $6 = A$ ) e il prisma ottico collocato sui punti da rilevare (Fig. 6 = B). Successivamente i dati grezzi acquisiti sul campo (Fig. 8 a) – distanze inclinate (Fig. 6 = *di*), angoli orizzontali (Fig. 6 = α) e verticali (Fig. 6 = β) – vengono elaborati da un programma di calcolo trigonometrico (Fig. 8b) e trasformati in altrettanti punti di coordinate note (*x*, *y*, *z*) all'interno del piano cartesiano di riferimento (Fig. 8c). Il file di punti così ottenuto viene plottato alla scala desiderata (1:20, 1:50, etc.) e diventa lo schema grafico per eseguire a mano il rilievo di dettaglio archeologico (Fig. 8d).

# 3.2 *Posizionamento del rilievo archeologico su quello a scala urbana e integrazione del rilievo generale*

L'impiego della tecnica celerimetrica utilizzata alla scala del dettaglio archeologico, oltre a rendere estremamente efficace e accurata l'acquisizione dei dati grafici sul terreno, consente di disporre in maniera immediata del posizionamento

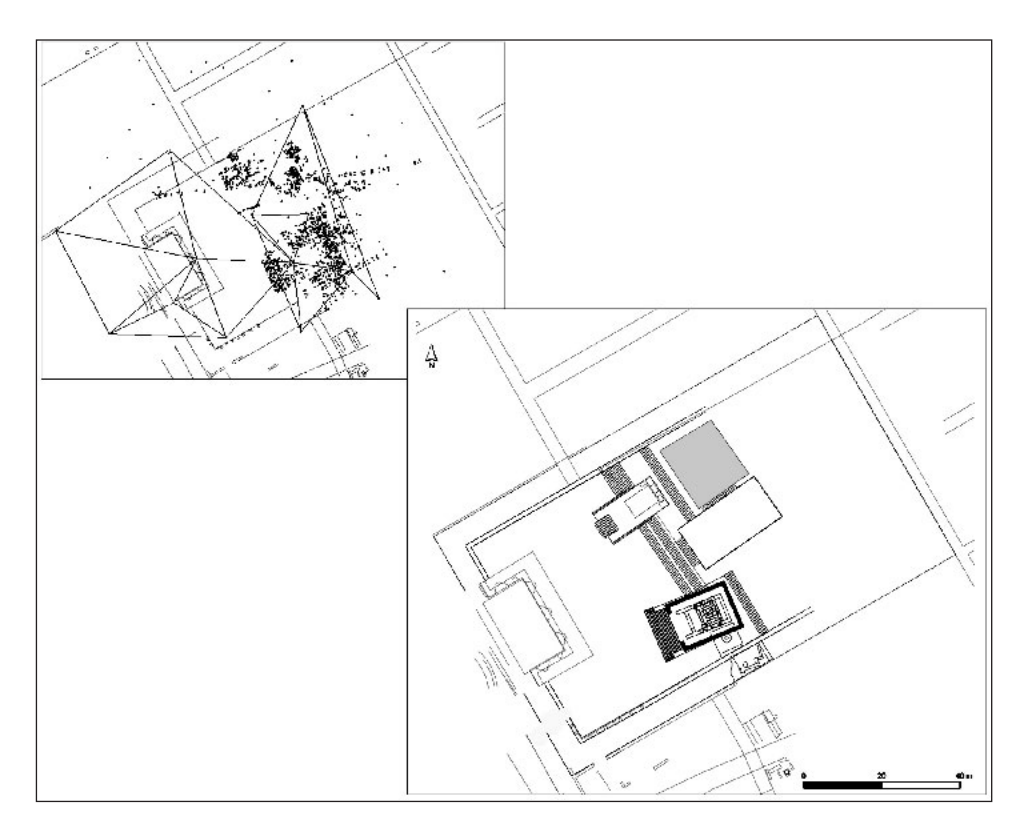

Fig. 9 – Integrazione del rilievo generale. Area del Santuario di Apollo.

georeferenziato di tutte le evidenze archeologiche all'interno del GIS di scavo. In tal modo, il lavoro svolto nelle diverse aeree interessate da interventi di scavo stratigrafico (Fig. 4) può confluire nel sistema generale della città ed integrare, opportunamente semplificato, il rilievo su scala urbana (Figg. 9-10).

4. ELABORAZIONE DEI DATI <sup>E</sup> IMPLEMENTAZIONE DEL PROGETTO WEBGIS "HIERAPOLIS DI FRIGIA"

Tutte le informazioni, tanto quelle raccolte sul campo che quelle d'archivio, vengono gestite nel GIS in layer indipendenti. L'utilizzo di ArcGIS 9.1 ha consentito di migliorare notevolmente l'organizzazione dell'interfaccia di consultazione e di elaborazione dei dati grafici. La *Table of Contents* (TOC) che il software mette a disposizione permette di organizzare i dati grafici attraverso una struttura ad albero che rispecchia il modello concettuale messo a punto nella costruzione del personal geodatabase. I feature datasets: DATI

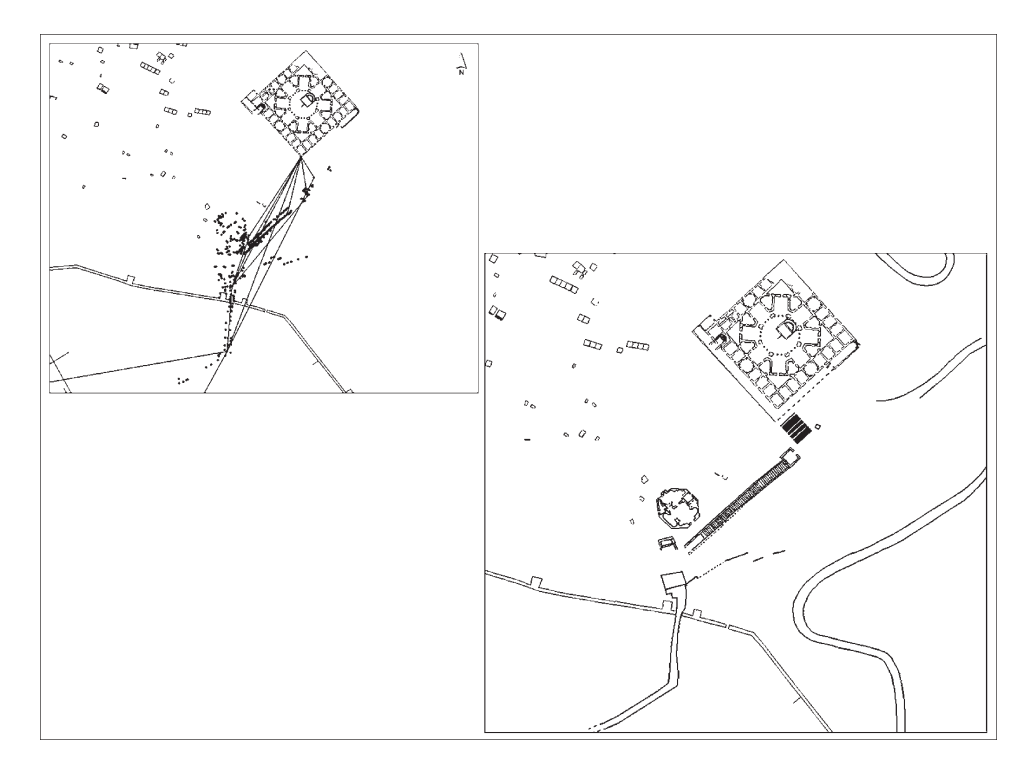

Fig. 10 – Integrazione del rilievo generale. Aree dell'Ottagono Piccolo e del Ponte di San Filippo.

TOPOGRAFICI, RILIEVO GENERALE, DATI ARCHEOLOGICI, SATELLITE, IMMAGINI, in cui è organizzato l'archivio *vector*, corrispondono ad altrettanti layer groups in cui sono ordinate le feature classes (SEMERARO, PECERE 2007).

Nel layer group DATI ARCHEOLOGICI le informazioni sono organizzate per contesti monumentali (Agora nord; Agora civile; Grande Edificio; Ottagono; Ponte di San Filippo; Santuario di Apollo, etc.) e le feature classes<sup>5</sup> appartenenti a ciascun contesto per fasi cronologiche (Tav. Xa).

Una serie di query attivate sugli attributi grafici delle feature classes: "Dettagli Evidenze Archeologiche", "Aree Unità Stratigrafiche", "Blocchi Architettonici", "Quote", etc., permettono di creare tante viste logiche quanti sono i periodi e le fasi rappresentative di ciascun contesto indagato. I dati relativi alla cronologia di ciascuna US derivano dall'applicazione ODOS, connessa dinamicamente al geodatabase sotto forma di tabelle .dbf in *join*  con gli attributi grafici di ciascuna feature.

5 "Dettagli Evidenze Archeologiche", "Aree Unità Stratigrafiche", "Blocchi Architetto- nici", "Quote", etc.

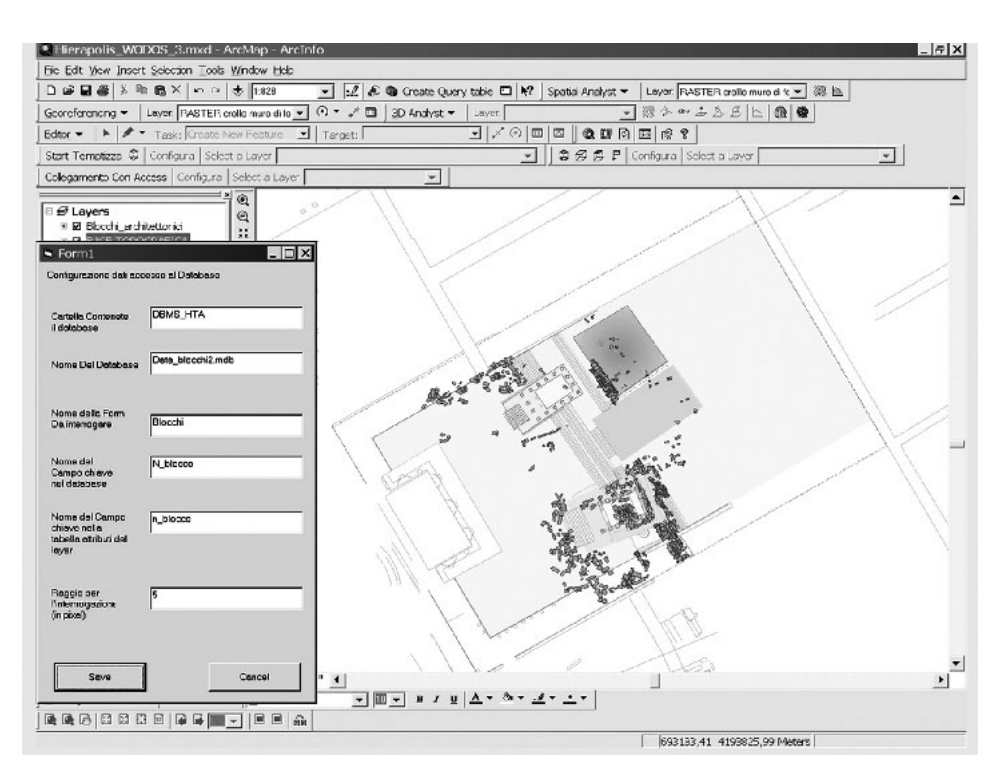

Fig. 11 – Applicazione Access per il censimento degli elementi architettonici.

In tal modo, attraverso le funzioni di overlay*,* è possibile sovrapporre più strati informativi (relativi alle evidenze archeologiche e territoriali: carte topografiche, immagini satellitari, etc.), per realizzare piante tematiche dei singoli monumenti e più in generale carte di fase della città (cfr., come esemplificativi, i contributi di CAGGIA 2007; D'ANDRIA 2007; SEMERARO 2007, figg. 3-4, 31).

# 4.1 *Applicazione per la gestione degli elementi architettonici*

Per documentare gli estesi accumuli di blocchi rinvenuti nel corso degli interventi di scavo stratigrafico è stata creata una specifica applicazione in Access, che costituisce uno strumento di ricerca grafica preliminare ad un più approfondito studio delle dinamiche di formazione dei crolli e dei depositi di marmo formatisi in seguito all'abbandono e alla trasformazione della città romana a partire dall'età bizantina. L'applicazione, che a partire dal 2001 ha permesso di censire nell'area del Santuario di Apollo oltre 1000 elementi architettonici in marmo (Fig. 11), consente di realizzare con estrema facilità e rapidità una serie di ricerche finalizzate alla comprensione delle dinamiche di trasformazione dell'area tra l'età Romana e Bizantina e costituisce allo stesso tempo uno strumento di

analisi preliminare alla ricostruzione dei complessi monumentali che occuparono l'area del Santuario tra l'età Giulio-Claudia e Severiana (SEMERARO 2007).

## 4.2 *Utilizzo del modulo GIS 3D per una ricostruzione dei complessi monumentali*

La metodologia di registrazione delle informazioni, che integra strettamente il rilievo di dettaglio effettuato con la stazione totale e quello realizzato a mano, costituisce le premesse per sviluppare all'interno di un unico ambiente GIS ricostruzioni virtuali tridimensionali di edifici, contesti monumentali e territoriali. Se lo sviluppo di modelli digitali del terreno (DTM) rappresenta uno degli strumenti meglio noti e più consolidati delle possibilità di elaborazione 3D dei sistemi GIS, l'aspetto di novità rispetto a questo approccio rende il modulo di analisi 3D un importante strumento per la lettura dei dati di scavo nelle fasi di post-processing.

I rilievi di scavo, georeferenziati e vettorializzati a partire dall'accurato lavoro di misurazioni celerimetriche effettuate sul campo, costituiscono la base di dati attraverso la quale realizzare i modelli (SEMERARO, PECERE 2007, 136-138). Sfruttando il sistema di gestione delle quote registrate nel database alfanumerico, è possibile estrudere oggetti poligonali direttamente a partire dai rilievi di scavo vettorializzati: la modellazione dei volumi viene in tal modo prodotta passando dal modulo 2D a quello 3D*scene* del software GIS, che consente di visualizzare dati bidimensionali nella terza dimensione (Tav. IXa). I modelli costruiti possono essere esportati in formato .vrml, diventando la base di dati sulla quale definire *textures* e *shaders* con programmi specifici di grafica 3D (Tav. IXb).

## 4.3 *Implementazione del progetto WebGIS "Hierapolis di Frigia"*

L'implementazione dell'applicazione on-line ha previsto l'inserimento del progetto GIS "Hierapolis di Frigia" all'interno del sistema WODOS (http://gis. lia.unile.it/wodos/), nato come reengineering dell'applicazione client-server ODOS, realizzata all'inizio degli anni Novanta dal Laboratorio di Informatica per l'Archeologia dell'Università di Lecce (cfr. *supra* § 1).

La gestione dei dati grafici in WODOS avviene tramite un file .xml che riprende la struttura della TOC (*Table of Content*) memorizzata nel documento .mxd del GIS off-line, nel quale è indicato il percorso di archiviazione di tutti i layer (raster, vector, grid) presenti nel progetto. Il file .xml è un file di supporto tramite il quale l'applicazione, sviluppata in Coldfusion (Fig. 12), permette il controllo dei dati grafici e delle operazioni ad essi collegate, dalla semplice visualizzazione, all'interrogazione, permettendo, a seconda dei casi, di avere un riscontro diretto con i dati alfanumerici del database Oracle. Ogni layer presente nel documento .mxd è un "nodo" del file .xml, che utilizza le gerarchie tra i vari nodi per ricostruire (Tav. Xb) la sequenza dei livelli e sottolivelli in cui sono organizzati i dati grafici nel GIS off-line (Tav. Xa).

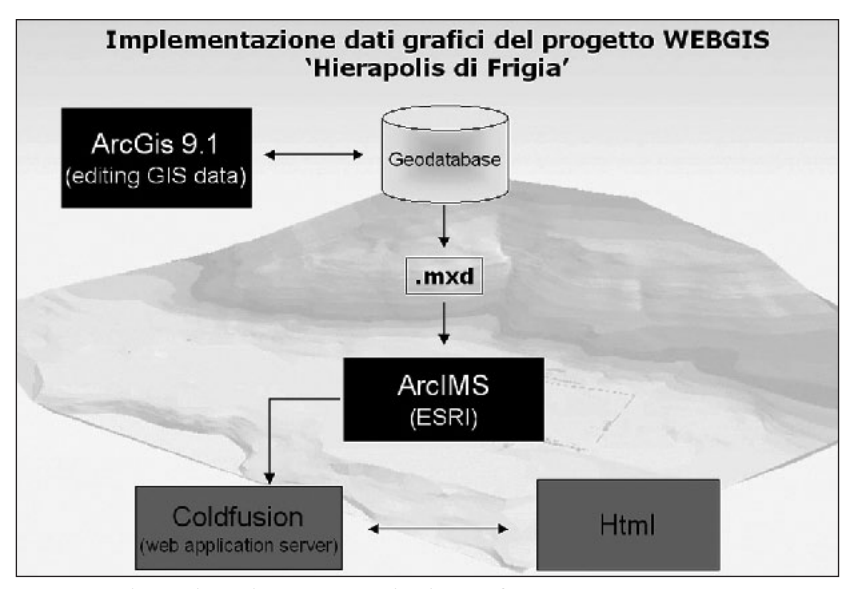

Fig. 12 – Schema di implementazione dei dati grafici.

| xml version="1.0" encoding="UTF-8" ?                                                                                                    |                  |              |                                         |
|----------------------------------------------------------------------------------------------------|------------------|--------------|-----------------------------------------|
| <elenco></elenco>                                                                                                    |                  |              |                                         |
| <elenco livelli=""></elenco>                                                                                                    |                  |              |                                         |
|                                                                                                    |                  |              |                                         |
| Kinstance etichetta="SANTUARI0 DI APOLLO"                                                                                                    | progressivo="19" | visibile="1" | nonelivello="SANTUARIO DI APOLLO"       |
| <concetto <="" name="US Gen" td=""><td>progressivo="20"</td><td>visibile="0"</td><td>nomelivello="US Gen"</td></concetto>                                       | progressivo="20" | visibile="0" | nomelivello="US Gen"                    |
| <concetto <="" name="RIC IPO ETA GIULIOCLAUDIA" th=""><th>progressivo="21"</th><th>visibile="!"</th><th>nonelivello="RIC IPO ETA GIULIOCLAUDIA"</th></concetto> | progressivo="21" | visibile="!" | nonelivello="RIC IPO ETA GIULIOCLAUDIA" |
| <concetto <="" name="Ric ipo Temenos" td=""><td>progressivo="22"</td><td>visibile="l"</td><td>nomelivello="Ric ipo Temenos"</td></concetto>                     | progressivo="22" | visibile="l" | nomelivello="Ric ipo Temenos"           |
| <concetto <="" name="Ric Ipo Gen" td=""><td>progressivo="23"</td><td>visibile="1"</td><td>nomelivello="Ric Ipo Gen"</td></concetto>                             | progressivo="23" | visibile="1" | nomelivello="Ric Ipo Gen"               |
| <concetto <="" name="Ric Oracolo 2fase" td=""><td>progressivo*"24"</td><td>visibile="1"</td><td>nonelivello="Ric Oracolo 2fase"</td></concetto>                 | progressivo*"24" | visibile="1" | nonelivello="Ric Oracolo 2fase"         |
| <concetto <="" name="Ric_ipo_TempioB" td=""><td>progressivo="25"</td><td>visibile="1"</td><td>nonelivello="Ric ipo TempioB"</td></concetto>                     | progressivo="25" | visibile="1" | nonelivello="Ric ipo TempioB"           |
|                                                                                                    |                  |              |                                         |
| <concetto <="" name="ETA MODERNA" td=""><td>progressivo="26"</td><td>visibile="l"</td><td>nonelivello="ETA MODERHA"</td></concetto>                             | progressivo="26" | visibile="l" | nonelivello="ETA MODERHA"               |
|                                                                                                    |                  |              |                                         |
| <concetto <="" name="ETA MEDIO BIZANTINA" td=""><td>progressivo="31"</td><td>visibile="1"</td><td>nomelivello="ETA MEDIO BIZANTINA"</td></concetto>             | progressivo="31" | visibile="1" | nomelivello="ETA MEDIO BIZANTINA"       |
|                                                                                                    |                  |              |                                         |
| <concetto <="" name="ETA PROTO BIZANTINA" td=""><td>progressivo="36"</td><td>visibile="l"</td><td>nonelivello="ETA PROTO BIZANTINA"</td></concetto>             | progressivo="36" | visibile="l" | nonelivello="ETA PROTO BIZANTINA"       |
|                                                                                                    |                  |              |                                         |
| <concetto <="" name="ETA ELLENISTICO AUGUSTEA" td=""><td>progressivo="46"</td><td>visibile="1"</td><td>nonelivello="ETA ELLENISTICO AUGUSTEA"</td></concetto>   | progressivo="46" | visibile="1" | nonelivello="ETA ELLENISTICO AUGUSTEA"  |
|                                                                                                    |                  |              |                                         |
| <concetto <="" name="ETA' GIULIG CLAUDIA" td=""><td>progressivo="52"</td><td>visibile="1"</td><td>nonelivello="ETA' GIULIO CLAUDIA"</td></concetto>             | progressivo="52" | visibile="1" | nonelivello="ETA' GIULIO CLAUDIA"       |
|                                                                                                    |                  |              |                                         |
| <concetto <="" name="III SEC. d.C." td=""><td>progressivo="64"</td><td>visibile="1"</td><td>nonelivello="III SEC. d.C."</td></concetto>                         | progressivo="64" | visibile="1" | nonelivello="III SEC. d.C."             |
|                                                                                                    |                  |              |                                         |
|                                                                                                    |                  |              |                                         |
| <instance <="" etichetta="RILIEVO GENERALE" td=""><td>progressivo="66"</td><td>visibile="l"</td><td>nomelivello="RILIEVO GENERALE"</td></instance>              | progressivo="66" | visibile="l" | nomelivello="RILIEVO GENERALE"          |
| <concetto <="" name="Flanimetria generale" td=""><td>progressivo="67"</td><td>visibile="l"</td><td>nomelivello="Planimetria generale"</td></concetto>           | progressivo="67" | visibile="l" | nomelivello="Planimetria generale"      |
|                                                                                                    |                  |              |                                         |

Fig. 13 – Codice .xml esemplificativo del progetto "Hierapolis di Frigia".

Il file .xml riportato (Fig. 13) rappresenta un estratto esemplificativo del codice scritto per pubblicare on-line il progetto "Hierapolis di Frigia": all'interno del feature dataset SANTUARIO DI APOLLO sono raggruppate le feature classes RIC IPO ETA GIULIOCLAUDIA, ETA MODERNA, ETA MEDIO BIZANTINA, ETA PROTO BIZANTINA, etc. Per poter ricostruire la struttura ad albero propria del GIS off-line, esse costituiscono i nodi padre all'interno dei quali sono annidate

Tab. 1

le feature di ogni classe: i sotto-livelli Ric\_ipo\_Temenos, Ric\_Ipo\_Gen, etc., costituiscono, per esempio, i nodi figli del livello RIC IPO ETA GIULIOCLAUDIA, nel quale sono raggruppati tutti i temi corrispondenti alle ipotesi di ricostruzione dell'area monumentale durante l'età Giulio-Claudia.

Come si può notare, ogni feature dataset inizia per "instance", mentre ogni feature class per "concetto". I nodi padre sono graficamente allineati tra loro; ogni riga rientra a seconda del livello di annidamento e il numero di annidamenti è normalmente superiore a due. I segni grafici < > indicano l'inizio e la fine di un concetto.

Ogni nodo del file .xml è costituito da una coppia attributo-valore. Così "name" è un attributo e US gen è il rispettivo valore. Oltre alle voci "name", che indica il nome della feature class visualizzata all'interno dell'applicazione, "progressivo", che numera in maniera univoca e sequenziale tutti i livelli, "visibile", che indica se la feature class deve essere visibile all'utente di default (1) oppure no (0), ogni nodo è caratterizzato da ulteriori stringhe (Tab. 1):

– "identify", che indica, attraverso un radio button, se la feature class può essere (1) o meno (0) sottoposta a interrogazione;

– "db", collegato all'attributo "identify", che indica, nel caso di una interrogazione, se questa ha corrispondenza nella parte alfanumerica delle SAS, US, RA;

– "gruppo", che indica se la feature class del nodo è un gruppo (cioè se ha feature classes figlie oppure no);

– "tipolivello", che indica se la feature class del nodo è rappresentata graficamente da un punto, una linea o un poligono.

All'interno dell'applicazione i livelli visibili sono indicati con una checkbox selezionata; pertanto, in qualsiasi momento, selezionando o deselezionando la casella si può visualizzare e nascondere il livello voluto (Tav. Xb).

B.P.

GRAZIA SEMERARO Dipartimento Beni Culturali, Università del Salento – Lecce BARBARA PECERE Istituto per i Beni Archeologici e Monumentali CNR – Lecce

#### BIBLIOGRAFIA

- CAGGIA M.P. 2007, *Il Grande Edificio. Dalle terme romane alle trasformazioni di età ottomana (Regio II, insulae 3,5)*, in D'ANDRIA, CAGGIA 2007, 279-309.
- D'ANDRIA F. 2007, *Le attività della MAIER Missione Archeologica Italiana a Hierapolis*, in D'ANDRIA, CAGGIA 2007, 1-45.
- D'ANDRIA R. 2007, *Recenti indagini nell'area del Martyrion di San Filippo*, in D'ANDRIA, CAGGIA 2007, 531-539.
- D'ANDRIA F., CAGGIA M.P. (eds.) 2007, *Hierapolis di Frigia I. Le attività delle campagne di scavo e restauro 2000-2003*, Istanbul, Ege Yayinlari.
- D'ANDRIA F., SEMERARO G. 1993, *Un sistema integrato per la gestione della cartografia e dei dati di scavo*, «Archeologia e Calcolatori», 4, 161-180.
- D'ANDRIA F., SEMERARO G. 2003, Applicazioni GIS alla ricerca archeologica. Modelli di forma-<br>lizzazione dei dati, in I modelli nella ricerca archeologica: il ruolo dell'informatica. Atti<br>del Convegno (Roma 2000), Roma, Acc
- D'ANDRIA F., SEMERARO G. 2006, *The LandLab Project. Multimedia laboratory for research, education and communication regarding archaeological landscapes*, «Archaeological Computing Newsletter», 64, 19-22.
- PECERE B. c.s., Applicazione GIS sul Santuario di Tas Silg a Malta: uno strumento per gestire i<br>vecchi dati di scavo, in Un luogo di culto al centro del Mediterraneo: il santuario di Tas<br>Silg dalla Preistoria all'età Bizan
- POLITO 2007, *Teatro (Regio VIII): campagna di scavo 2003. Rapporto preliminare*, in D'ANDRIA, CAGGIA 2007, 157-167.

SCARDOZZI G. 2007, *Ricerche topografiche e telerilevamento*, in D'ANDRIA, CAGGIA 2007, 67-85.

- SEMERARO G. 1997, *Il sistema per la gestione dei dati archeologici. Aspetti metodologici,* in F. D'ANDRIA (ed.), *Metodologie di catalogazione per i Beni Culturali*, BACT 1.1, CNR - Università di Lecce, Lecce-Bari, Edipuglia, 33-56.
- SEMERARO G. 2007, *Ricerche archeologiche nel Santuario di Apollo (Regio VII) 2001-2203*, in D'ANDRIA, CAGGIA 2007, 169-209.
- SEMERARO G., PECERE B. 2006, Nymphaeum of the Tritons. Geographical Information System<br>for the management of archaeological data, in G. WIPLINGER (ed.), Cura Aquarum in<br>Ephesus, Proceedings of 12th International Congress o *2004*), BABESCH, Supplement 12, vol. 2, Leuven-Paris-Dudley, 503-507.<br>2004), BABESCH, Supplement 12, vol. 2, Leuven-Paris-Dudley, 503-507.
- SEMERARO G., PECERE B. 2007, Il Sistema Informativo per la gestione dei dati di scavo, con appendice di A. Capodieci, WODOS: Sistema Informativo per la gestione remota dei dati di scavo, in D'ANDRIA, CAGGIA 2007, 121-143.

SPANÒ 2007, *Rilievo metrico, cartografia numerica e GIS*, in D'ANDRIA, CAGGIA 2007, 87-119.

#### ABSTRACT

The system used for organizing the data from the excavation at Hierapolis, a sample site for this research project, represents an example of the application of the methodology of GIS to a stratigraphically excavated site. The use of this methodology, based on the logical structuring of data in independent layers, makes it possible to reconstruct the micro-dynamics typical of a stratigraphic excavation. Once the archaeological layers are separated, divided and organized according to their geographic position, they are treated as a series of divisible and superimposable layers which can be used in order to create the floor plans of single monuments and, more in general, maps showing the different phases of the city. This type of data management makes it easier to understand the spatial organization and transformation of a city over time.